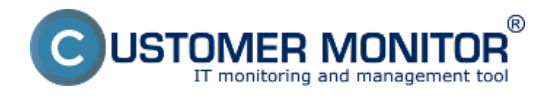

Kontrolu posledného štartu operačného systému je možné na CM Portáli sledovať okrem kontroly cez Watches (Online monitoring) aj cez Online Informácie.

O aktívnu notifikaciu pri zmene stavu watchu sa stará CM Server pomocou E-mailovej notifikácie.

### **1) Sledovanie cez Watches (Online monitoring)**

 Po prihlásení do Customer Monitor portálu treba zvoliť "CM IT monitoring" > "Watches (Online monitoring)". Tu sú k dispozícii online informácie o aktuálnom stave watchu.

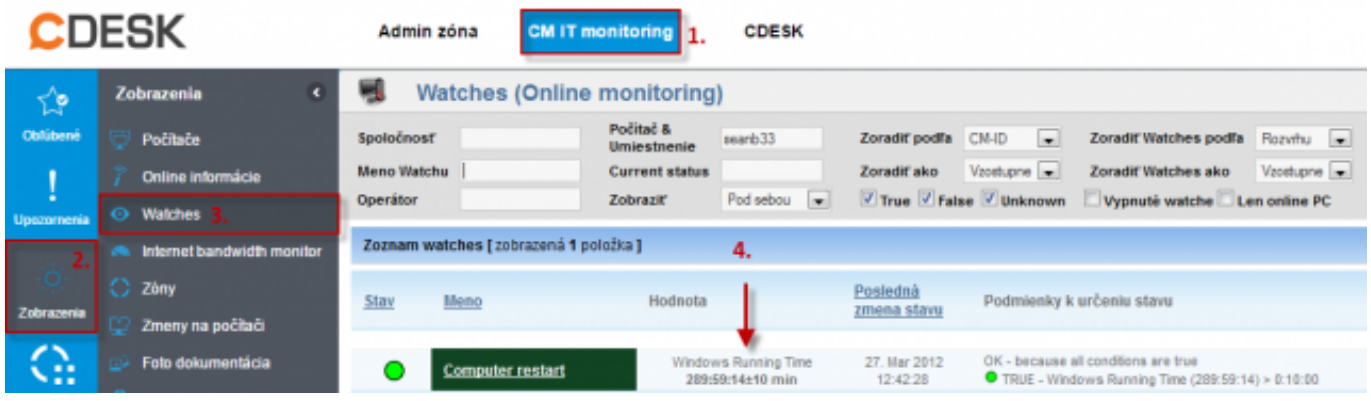

Obrázok: Watches (Online monitoring)

## **2) Sledovanie cez Online Informácie**

 Jedným z uvádzaných parametrov v Online Informáciách na CM Portáli je hodnota "Computer uptime", ktorá informuje o čase behu operačného systému od posledného štartu.

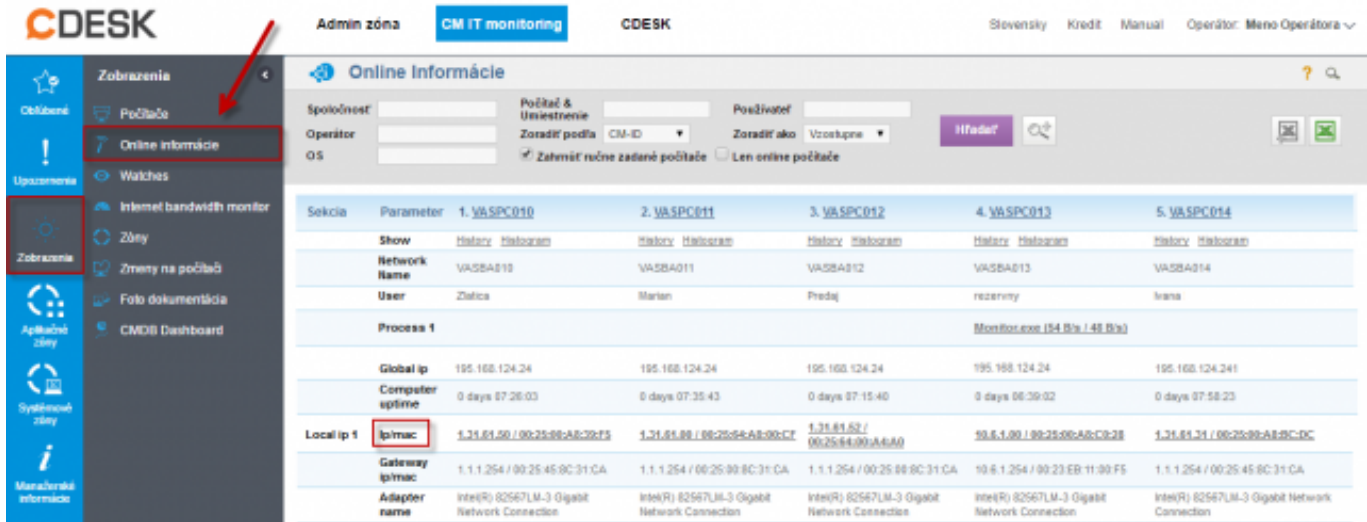

Obrázok: Online informácie

#### **3) Informovanie cez notifikačný E-mail**

Pri štarte operačného systému príde k nesplneniu časovej podmienky "OK" stavu watchu a watch sa dostane do "Failed" stavu. Na základe "Failed" stavu je vygenerovaný CM Serverom notifikačný E-mail, ktorý informuje prideleného operátora o zmene stavu watchu.

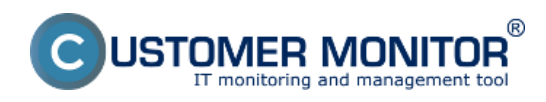

**Sledovanie štartu operačného systému** Zverejnené na Customer Monitor

(https://customermonitor.sk)

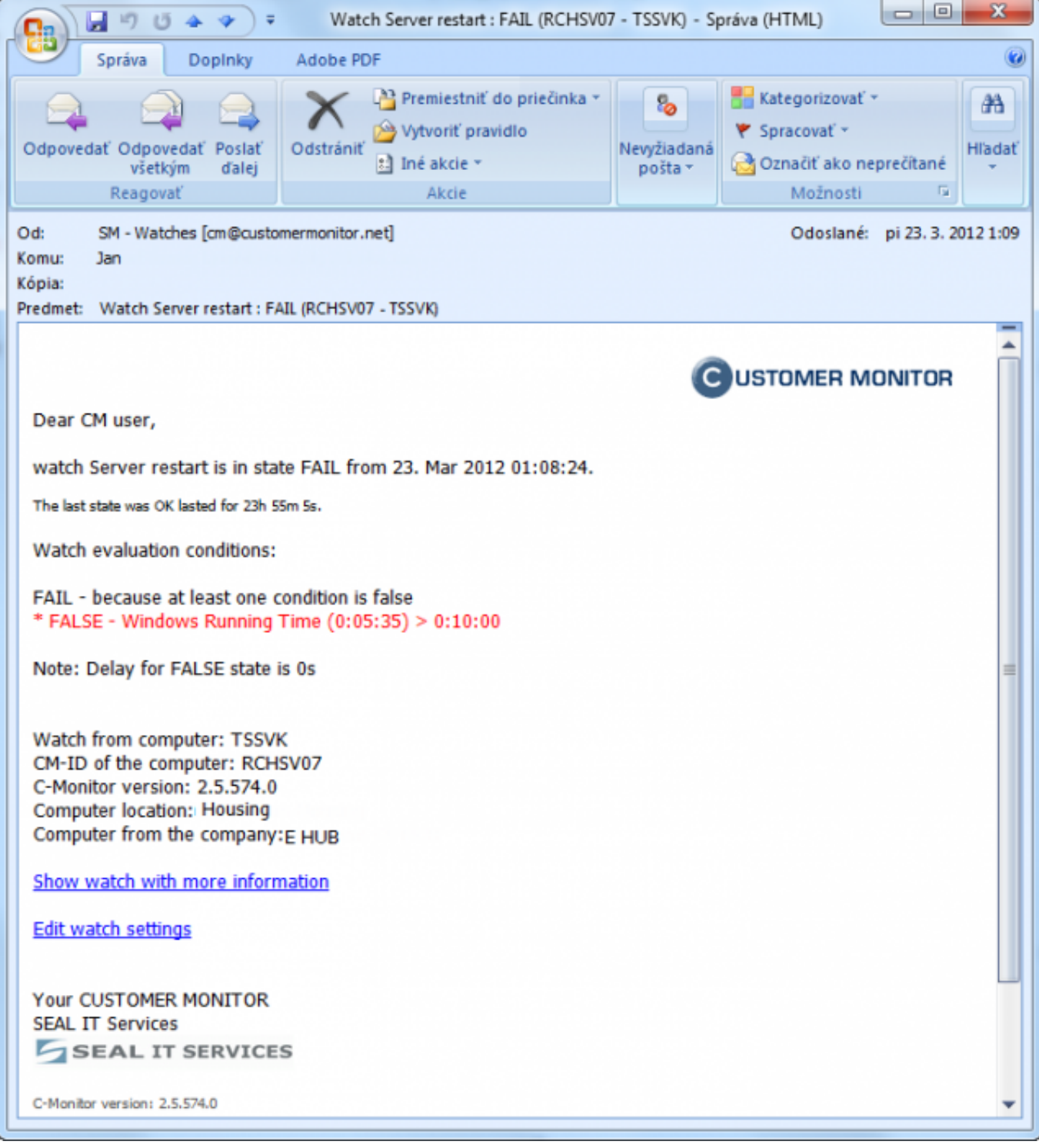

**Obrázok: Notifikačný e-mail**

Date: 26.3.2012Obrázky:

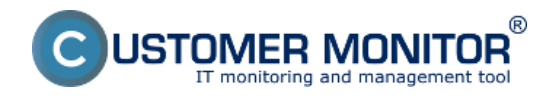

# **Sledovanie štartu operačného systému**

Zverejnené na Customer Monitor (https://customermonitor.sk)

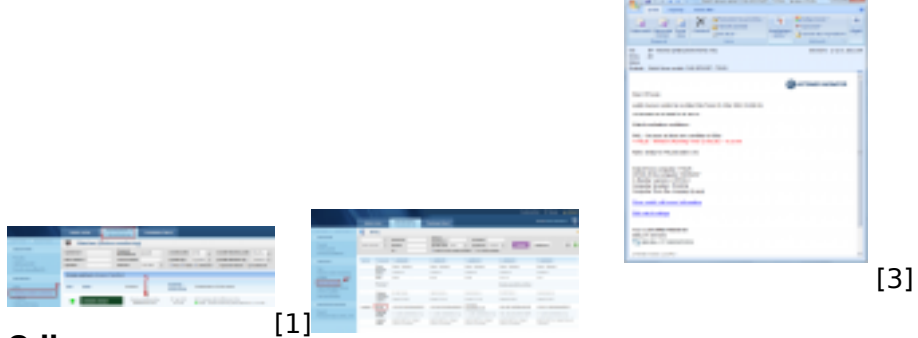

## **Odkazy**

- [2] [1] https://customermonitor.sk/sites/default/files/Watch%20state\_0.png
- [2] https://customermonitor.sk/sites/default/files/Online%20informacie.png
- [3] https://customermonitor.sk/sites/default/files/Email\_0.png